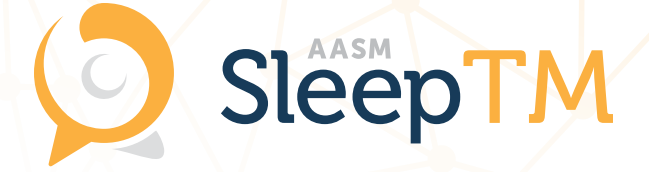

# User Guide

# Your First AASM SleepTM Encounter

## Accessing Quality Medical Care Through AASM SleepTM

In today's digital age, emerging technologies are redefining the way you access and receive quality healthcare from your trusted medical professionals. Telemedicine – which is loosely defined as electronically transmitting medical information from one site to another – is one of the latest advancements in medical care which is reinventing how you receive treatment for medical conditions and diseases from now and into the future.

AASM SleepTM – a secure, easy-to-use telemedicine platform – allows you to receive specialized medicine from a distance, saving you time and travel costs without sacrificing quality.

#### This guide will help you:

- Register your individualized AASM SleepTM account;
- Enter your biographical information and medical history;
- Use AASM SleepTM to meet with your healthcare professional through a secure online encounter.

#### THIS MAY TAKE 10 - 15 MINUTES

Please complete these steps at least 1 day prior to encounter.

### Encounter Checklist

If being referred by an existing physician or medical professional, I have received my email invitation to join AASM SleepTM.

*If I have not received my invitation, I have checked my "Spam" or "Junk" folder for an email from notification@sleeptm.com.*

I have registered my account by filling in my personal information on the AASM SleepTM registration  $\blacktriangledown$ page.

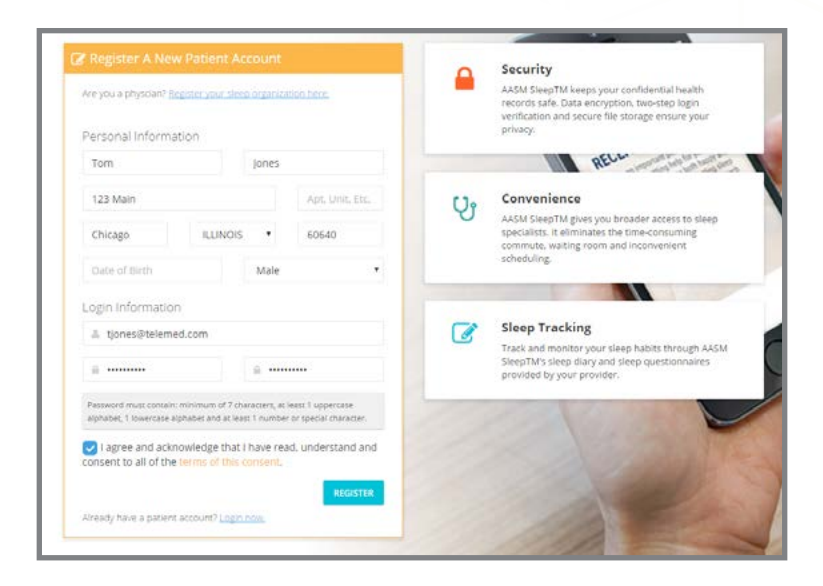

 $\blacktriangledown$ 

I have confirmed my email address through clicking the top link on an email from notification@sleeptm.com.

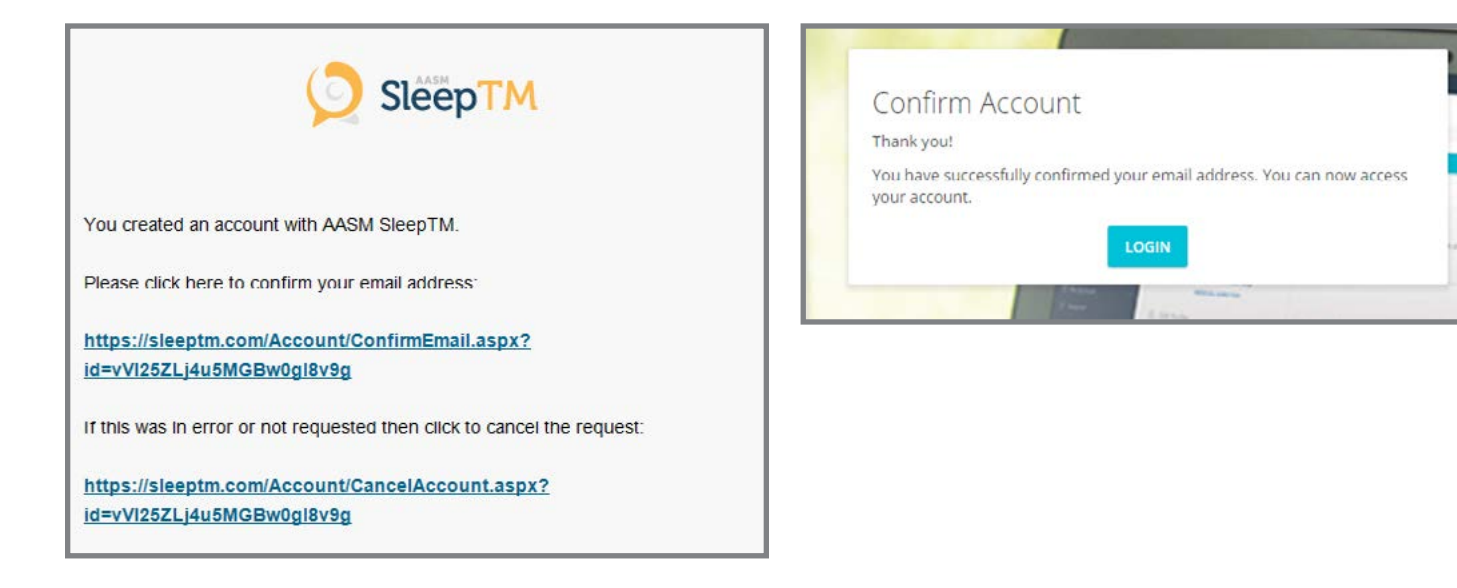

**I** have viewed the AASM SleepTM Tech Requirements (attached) and I am using software and hardware that are supported by the AASM SleepTM platform.

I have logged into my account, and verified my account through phone or text message.

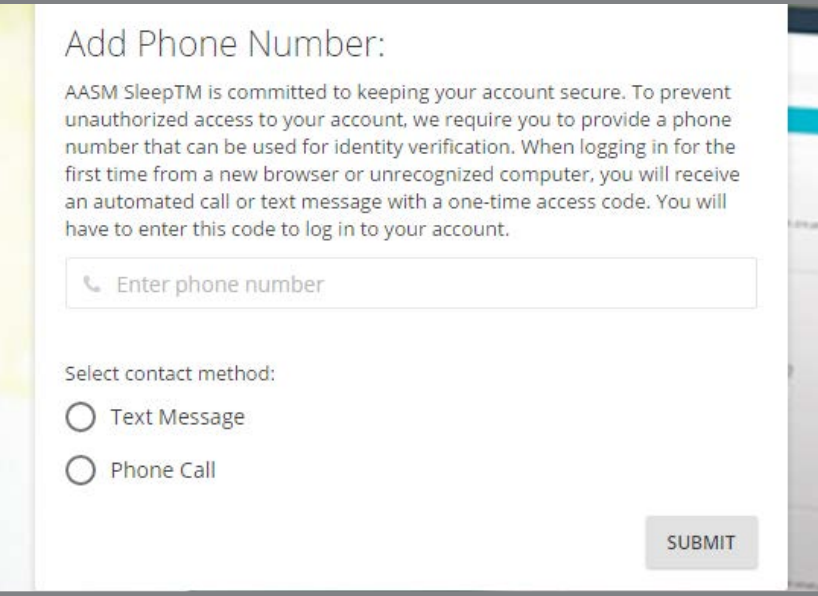

I have uploaded all information listed on the "Getting Started" page. Portions of this step may be temporarily skipped (other than entering height, weight, and neck circumference); you will be prompted to fill out this information upon logging in until this step is completed.

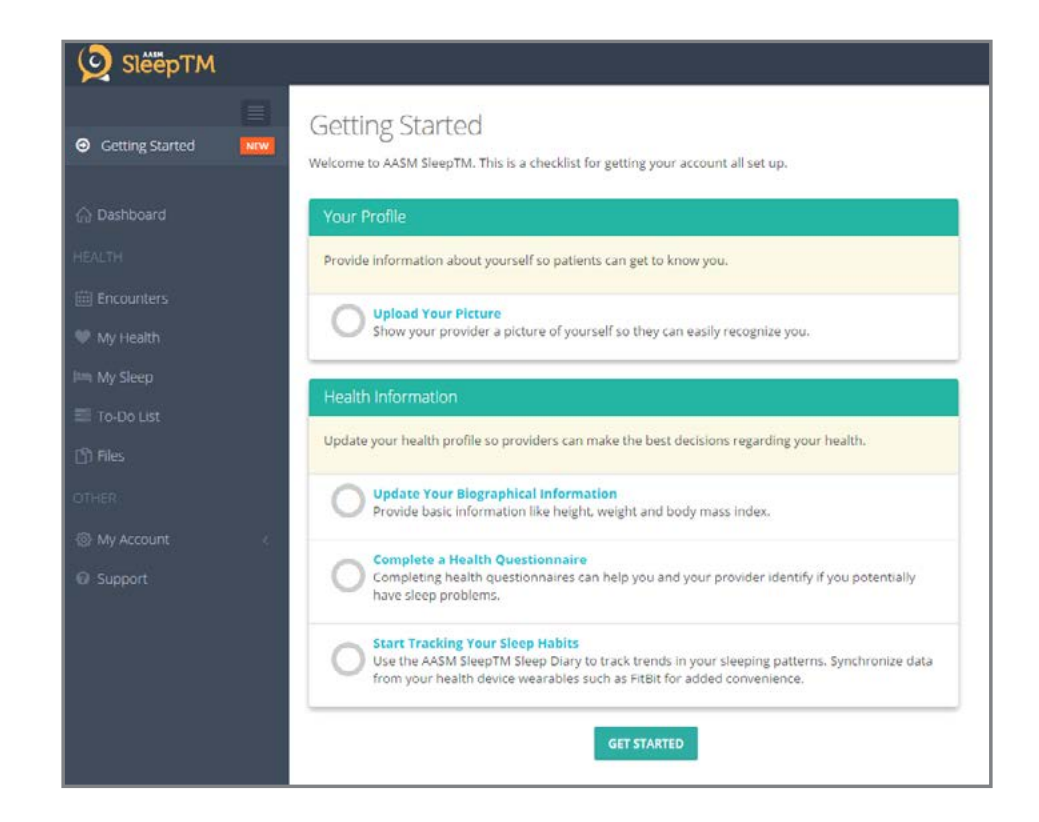

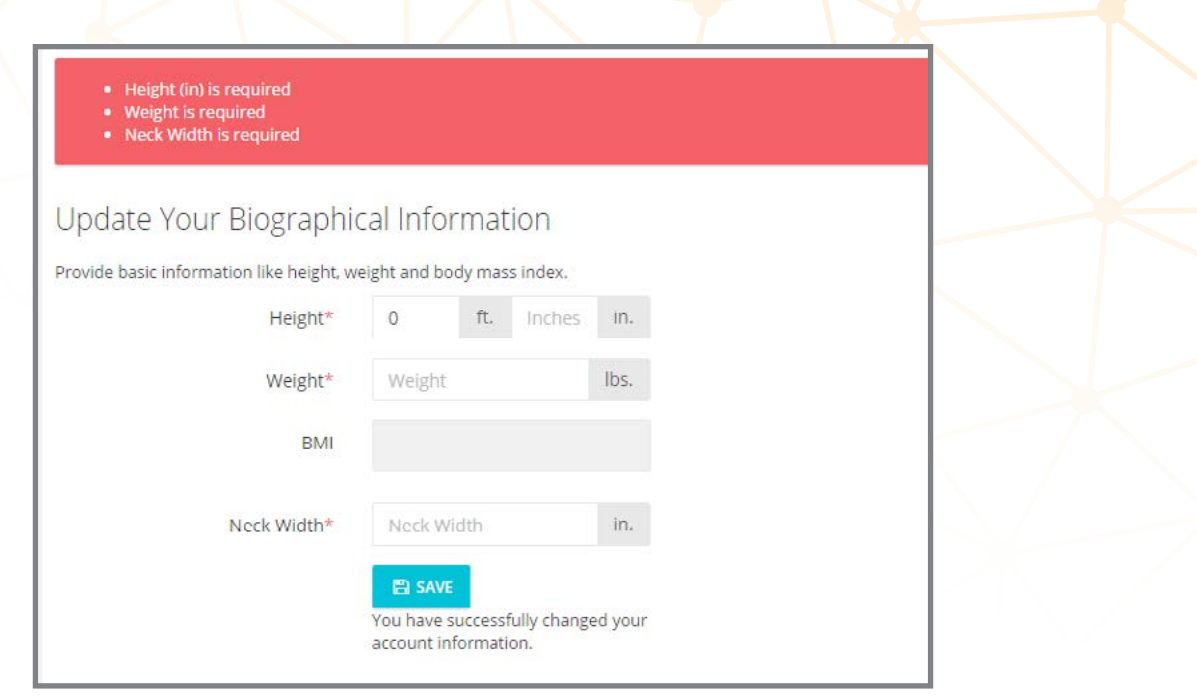

I have discussed which encounter option my physician will be using—a scheduled encounter or quick encounter. Scheduled encounters can be accessed by clicking on "Join" in the banner that appears at the top of the Dashboard directly before your scheduled encounter. Quick encounters may be accessed by clicking the "Quick Encounter" button at the bottom of the Dashboard, or by accessing the web address for the quick encounter lobby as provided to you by your healthcare provider

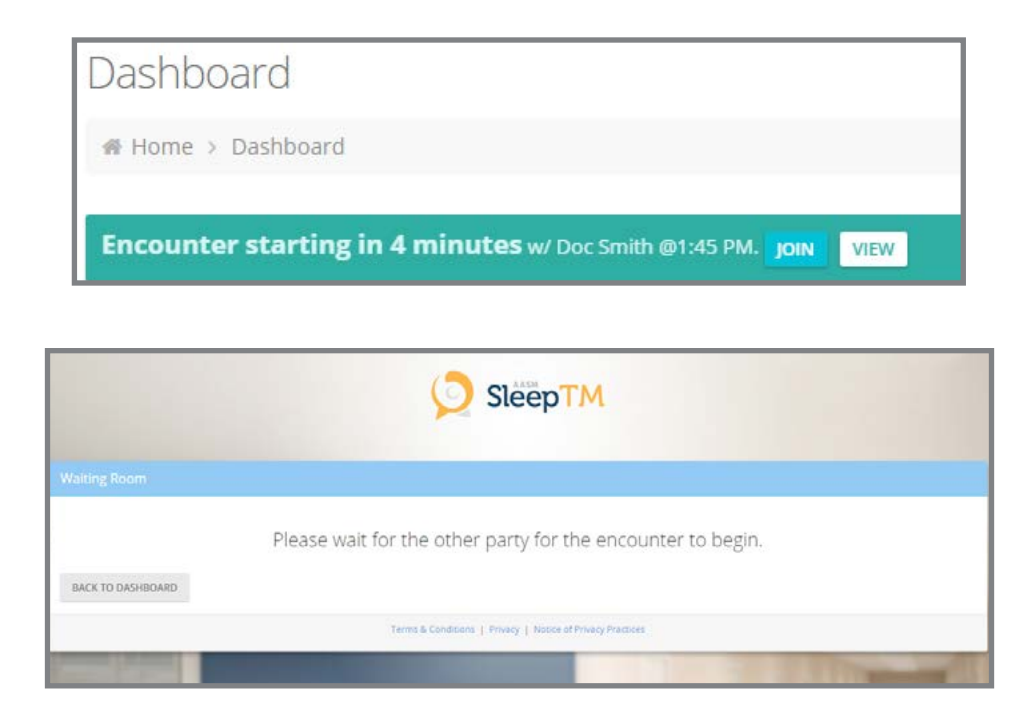

I have accepted my agreements and have been directed to the "Waiting Room" to wait until my provider starts my encounter.

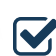

I have accepted my provider's invitation to join the encounter .

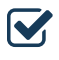

I have selected the camera and microphone that I will be using to complete the encounter from the dropdown menus above and below the video.

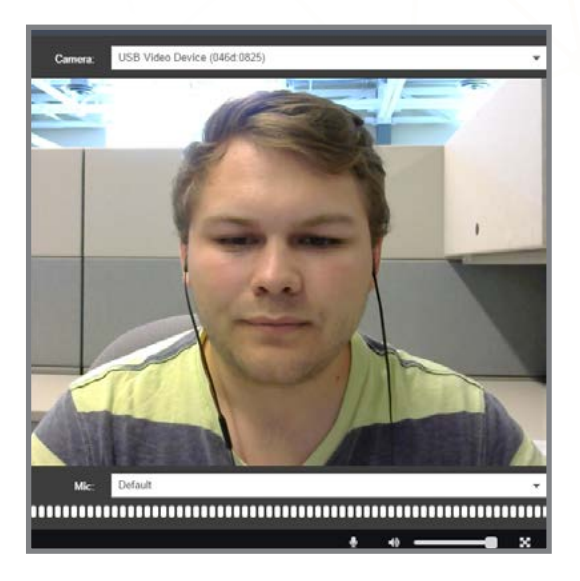

I have successfully completed my first medical encounter with my prover through AASM SleepTM! M

## FAQ's

#### What is a "browser?"

Browsers allow you to surf the internet. They are the software items which allow you to update your social media, watch videos, navigate your search engines, and – through AASM SleepTM —visit your doctor. Some browsers come standard on devices—PC offers *Internet Explorer* while Mac features *Safari*—while others can be downloaded for free from the internet.

AASM SleepTM recommends that you use the following browsers for your encounters with your provider:

- [Google Chrome](https://www.google.com/chrome/browser/desktop/)
- [Firefox](https://www.mozilla.org/en-US/firefox/new/)
- [Internet Explorer 9 and above](https://www.microsoft.com/en-us/download/details.aspx?id=39232)

#### Is my internet connection fast enough to hold an encounter?

AASM SleepTM will operate at speeds as low as 384 Kbps—far lower than the average household speed. However, to check your connection speed, please redirect to<http://www.speedtest.net/>

#### Can I use my cell phone/tablet to speak with my provider?

AASM SleepTM *does not* recommend using mobile devices or tablets for holding encounters with your provider. While you may be able to access your video encounter through such devices, using a laptop or desktop when available is strongly encouraged.

#### I'm having trouble authenticating my account and confirming my email address—what is the issue?

To keep your medical records secure, AASM SleepTM requires a two-step authentication process—confirming your email address and authentication upon first-time login through phone or text verification. Please allow a few minutes to receive this message. If you have received multiple messages to confirm or verify, make sure you are using the information from the most recent message.

#### I am living outside the United States—can I still use AASM SleepTM to see a healthcare provider?

Unfortunately, AASM SleepTM access is restricted and cannot be used by patients and providers outside the United States.

#### I do not currently have a provider using the platform—how can I find a physician using AASM SleepTM?

You may locate a provider using AASM SleepTM by searching the directories found at [https://sleeptm.com/](https://sleeptm.com/FindASleepProvider) [FindASleepProvider](https://sleeptm.com/FindASleepProvider) and <http://sleepeducation.com/find-a-facility>

#### If I am having technical or operational issues while using the platform, where should I go to troubleshoot my problems?

The best source of information is always your trusted healthcare provider, however you may reach AASM SleepTM staff by filing an online support ticket at<http://support.sleeptm.com>or by phone at (888) 334-6820. Phone lines are open business days 8:00am-4:30pm Central. Please allow one business day for support ticket responses.

AASM SleepTM Hardware and Internet Requirements

SleepTM

#### **Bandwidth**

- Minimum bandwidth of 384 Kbps.
- The average house has at least 1 Mbps of bandwidth.
- 1 Mbps=1,024 Kbps.

## $\boldsymbol{\mathsf{Q}}$

**PD** 

#### Web Cam

- Built-in, such as in a laptop; or
- Standalone, attached to your monitor or sitting on a flat surface and pointed at yourself.

### Microphone

- Built-in, such as in a laptop or standalone web cam;
- Headset, plugged in and placed on your head; or
- Standalone, sitting on a flat surface and pointed at yourself.

## $\left\langle \cdot \right\rangle$

## Speakers

- Built-in, such as in a laptop;
- Headset, plugged in and placed on your head;
- Headphones, to be used with a standalone microphone; or
- Standalone, with the volume turned up and pointed at yourself.

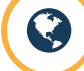

#### Internet Browser

• Google Chrome, Firefox, or Internet Explorer 9 and above set as your preferred Internet browser.

Our support team is here to help. 888-334-6820

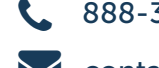

contact@SleepTM.com